## How to connect your iPad to student login at home

1. Find the 'settings' application

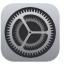

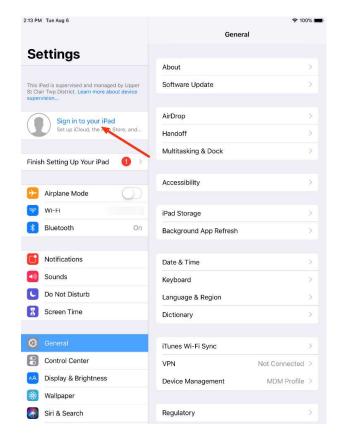

2. Click 'sign into your iPad'

3. Sign in with username and password (You need your log in details. They have been included in your pack.)

E.g. Username: iron.man@detnsw

Password: 36g